#### UNIVERSITY OF ILLINOIS SYSTEM  $\frac{1}{\sqrt{10}}$  one  $\frac{1}{\sqrt{10}}$

# Using Mobius View

This job aid provides information about using Mobius View. The following sections are in this job aid:

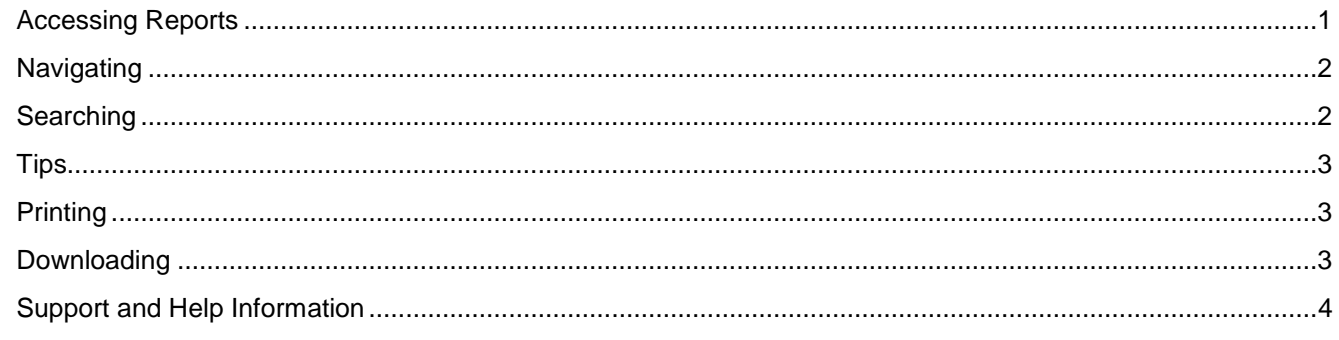

# <span id="page-0-0"></span>Accessing Reports

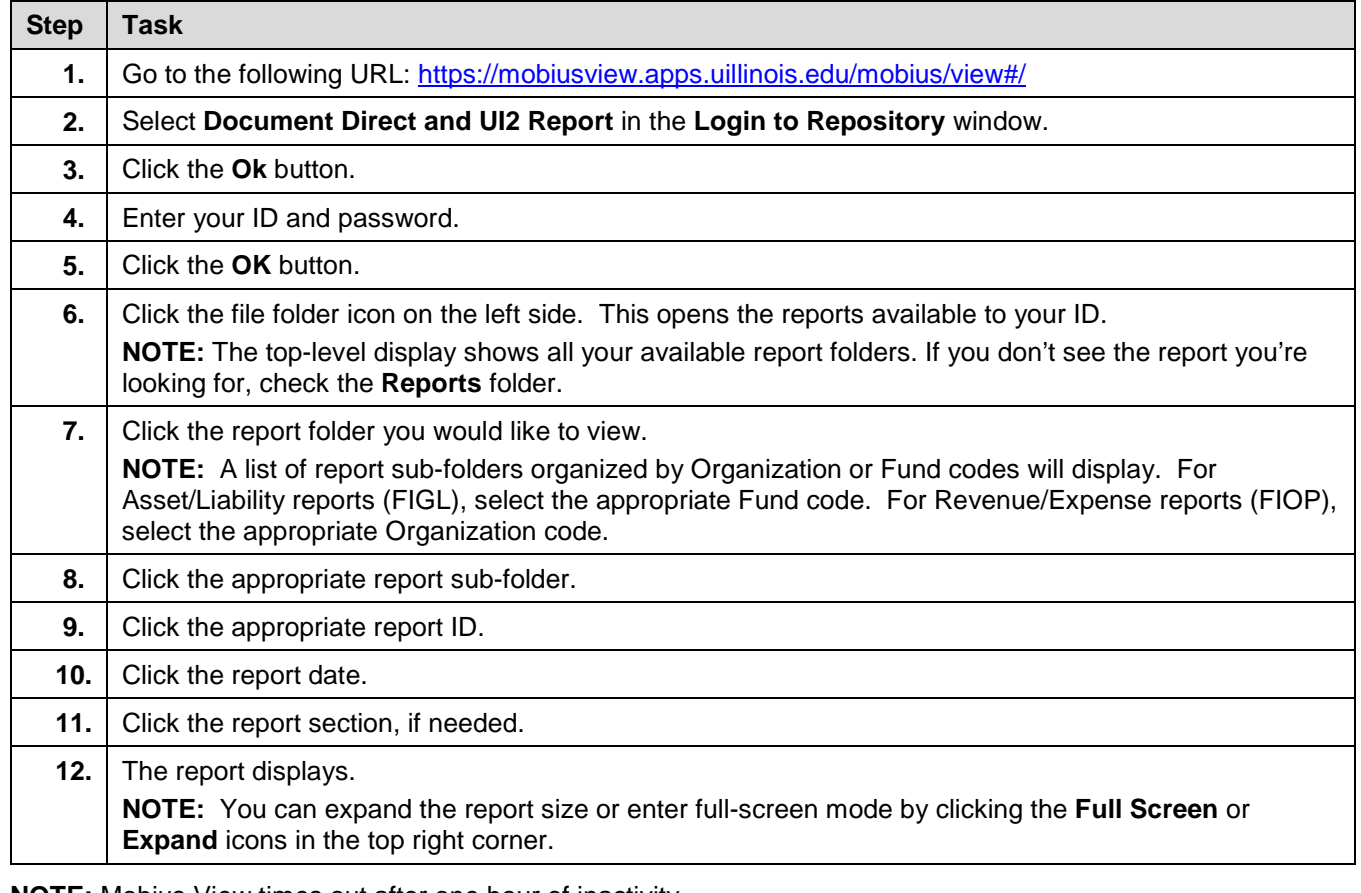

**NOTE:** Mobius View times out after one hour of inactivity.

Recommended browsers for Mobius View include:

- Chrome
- Firefox
- Microsoft Edge

Internet Explorer is **not** a recommended browser for Mobius View.

# <span id="page-1-0"></span>**Navigating**

After opening a report, your browser will appear similar to the picture below. The right pane displays the report that you have selected.

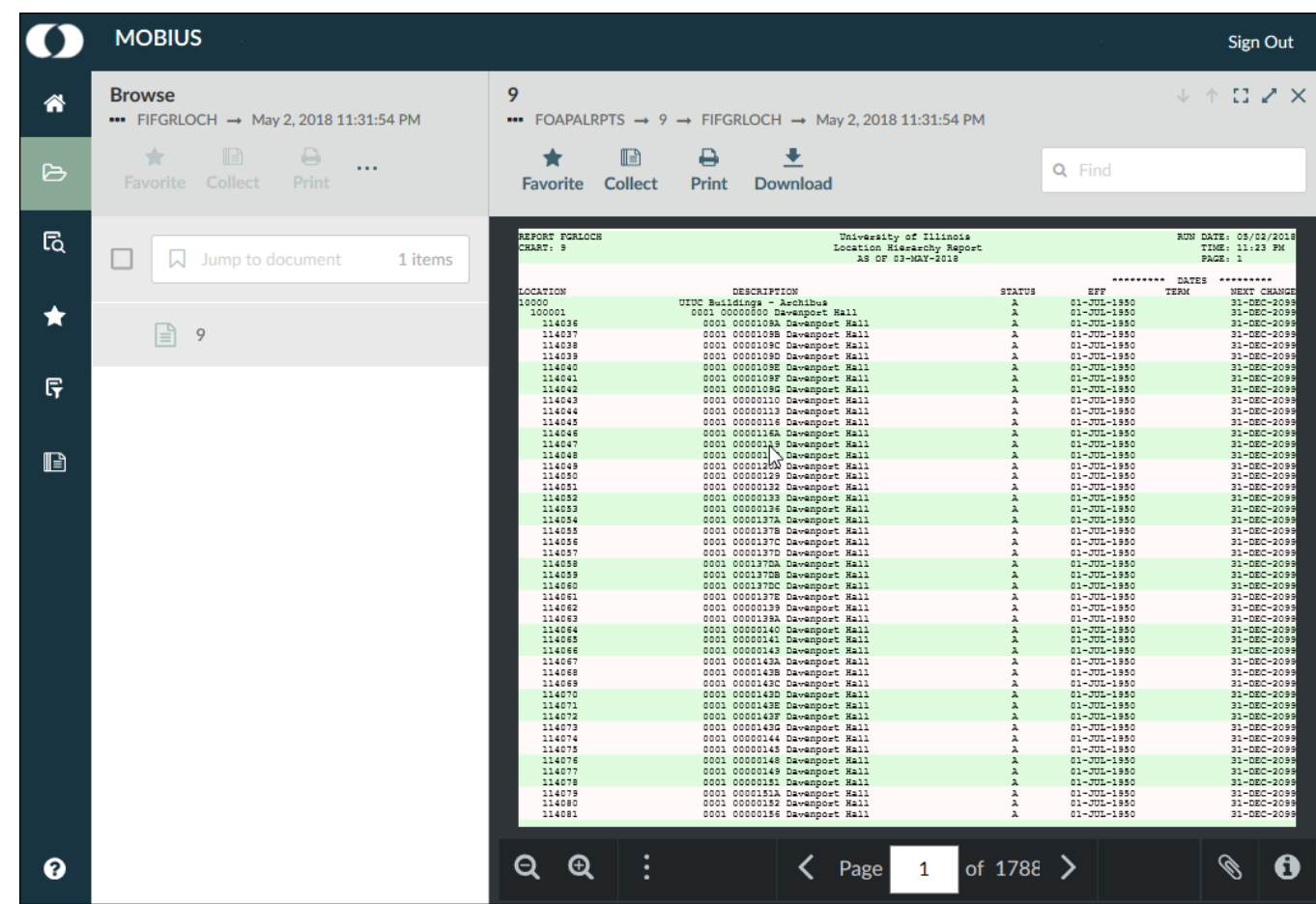

Use directory links at the top of either the left pane or the right pane to navigate to previous locations. Click the three dots to view the entire navigation path.

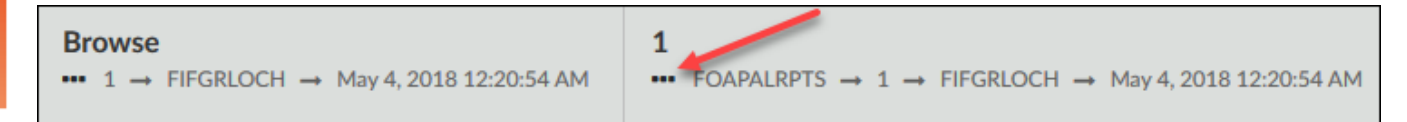

#### <span id="page-1-1"></span>**Searching**

**For a report:** Enter search criteria in the **Jump to folder** field to quickly search for a specific report folder, report ID, and/or report section. You can also click the **Search** icon on the left side to create and save a search.

**Within a report:** Use the **Find** field in the top right corner to search for information within a report.

#### <span id="page-2-0"></span>**Tips**

- Look in the heading of the report to make sure that the criteria of the report matches what you need (such as date range or Organization code).
- While viewing a report, click the **Full Screen** or **Expand** icons in the top right corner to make the report bigger. You can also click the **Zoom In** or **Zoom Out** (magnifying glass) icons as needed to zoom in or out on report details.
- To display each page one at a time, click the **Next Page** and **Previous Page** (arrow) icons below the report, or enter a page number in the **Page** field to go directly to that page of the report.

## <span id="page-2-1"></span>Printing

Follow these steps to print a report.

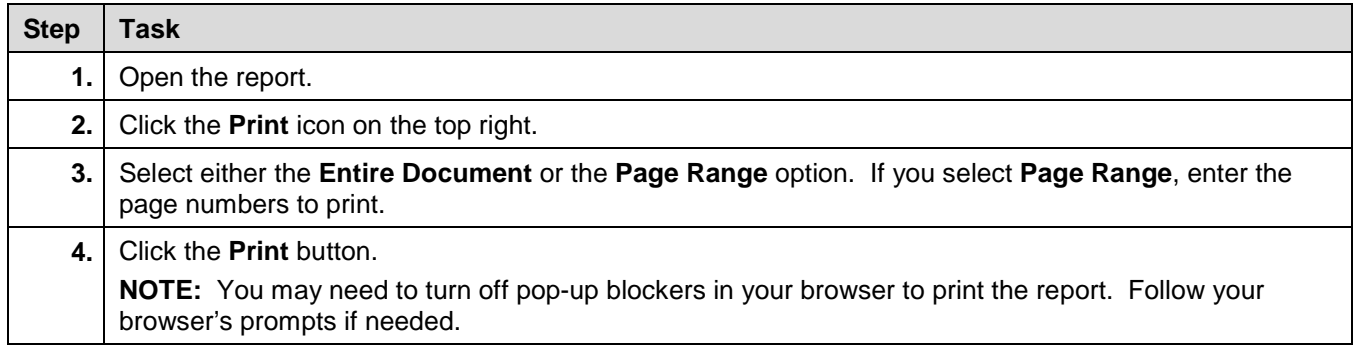

# <span id="page-2-2"></span>Downloading

Follow these steps to download a report.

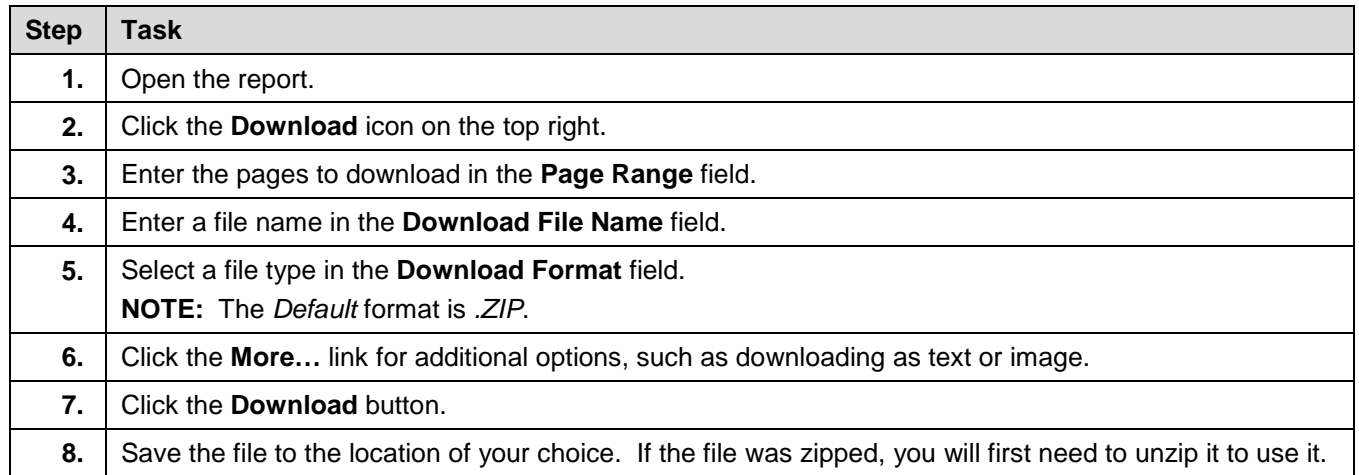

### <span id="page-3-0"></span>Support and Help Information

If you have problems logging into Mobius View, please contact the AITS Service Desk. Chicago: 312-996-4806 Springfield & Urbana: 217-333-3102 E-mail: [servicedeskaits@uillinois.edu](mailto:servicedeskaits@uillinois.edu)

If you have questions about the Finance or Payroll reports in Mobius View, contact the Office of University Accounting and Financial Reporting at 217-333-9134 or send e-mail to *jdaily@uillinois.edu*.